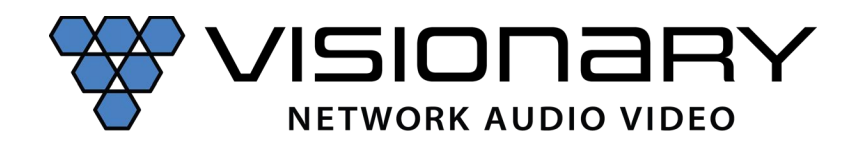

#### API Specification Overview 2.x.x

The units are capable of being controlled from a variety of third-party manufacturers, supported systems include Crestron, Extron, AMX, RTI, QSC and Symterix. The API is a human readable key value pair accessible via, HTTP GET/POST, UDP unicast, and UDP multicast. Please note that although most of the HTTP examples below are shown as GET for simplicity, use of POST for HTTP API is recommended. UDP API is more efficient if your control system supports it.

When using the API, it is important to keep in mind that all changes are volatile. This means that without a save, changes will be lost upon reboot!

All commands start with CMD=START and end with CMD=END to allow multiple key value pairs per command sequence. All keys and values are case sensitive.

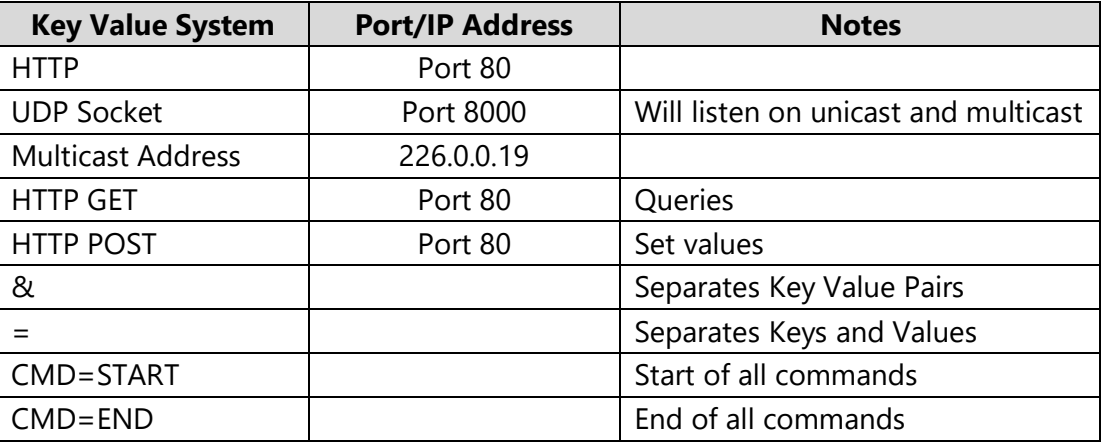

#### **Architecture:**

# **HTTP GET:**

Require authentication (Default: username=admin, password=admin)

*Example Quer*y http://admin:admin@192.168.8.101/cgibin/wapi.cgi?CMD=START&UNIT.ID=ALL&QUERY.ALL=TRUE&CMD=END

# **HTTP POST:**

**Example**: Set decoder to connect to the encoder at 192.168.8.101 and display the stream

- 1. URL: http://192.168.8.101/cgi-bin/wapi.cgi
- 2. Request Header: "Content-Type", "application/x-www-form-urlencoded"
- 3. Request Header: "Authorization", "Basic " + Base64EncodedString("admin:admin") this evaluates to "Basic YWRtaW46YWRtaW4="

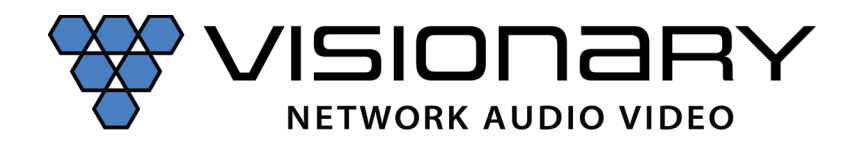

4. Post Data:

"CMD=START&UNIT.ID=ALL&STREAM.HOST=192.168.8.101&VW.ACTIVE=FALSE&STREAM.CON NECT=TRUE&CMD=END"

*Example*: Flash Unit LEDs **GET:**  http://admin:admin@192.168.8.101/cgibin/wapi.cgi?CMD=START&UNIT.ID=ALL&UNIT.FU=TRUE&CMD=END

## **POST:**

- 1. http://192.168.8.101/cgi-bin/wapi.cgi
- 2. Request Header: "Content-type", "application/x-www-form-urlencoded"
- 3. Request Header: "Authorization", "Basic " + Base64EncodedString("admin:admin") this evaluates to Basic YWRtaW46YWRtaW4=
- 4. POST Data: "CMD=START&UNIT.ID=ALL&UNIT.FU=TRUE&CMD=END"

*Example Response:* &API.STATUS=SUCCESS\_UTILITY\n

#### **Key and Values Table (alphabetical):**

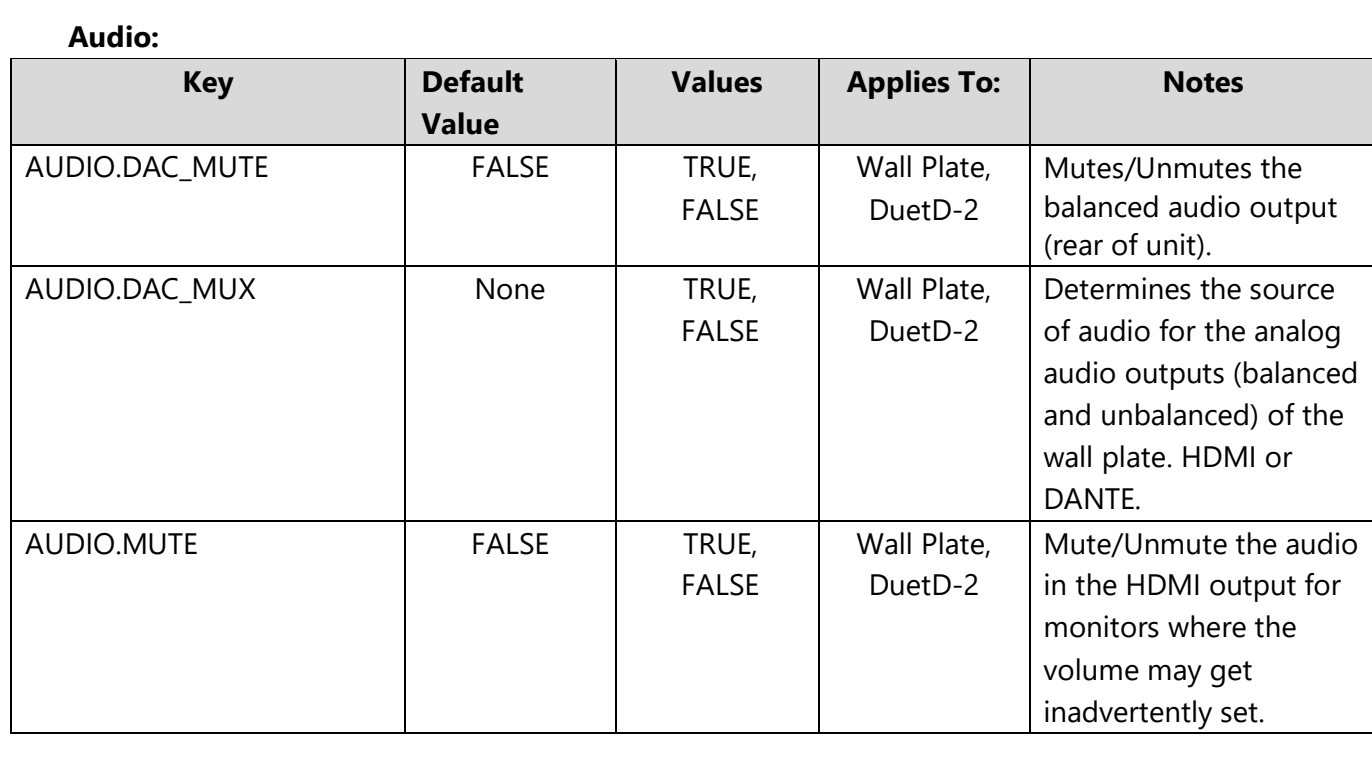

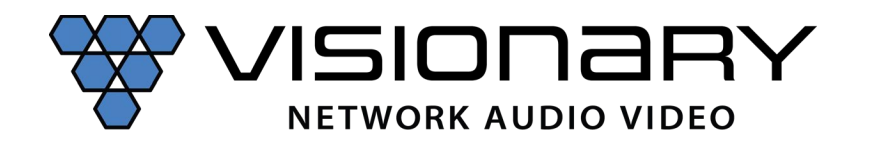

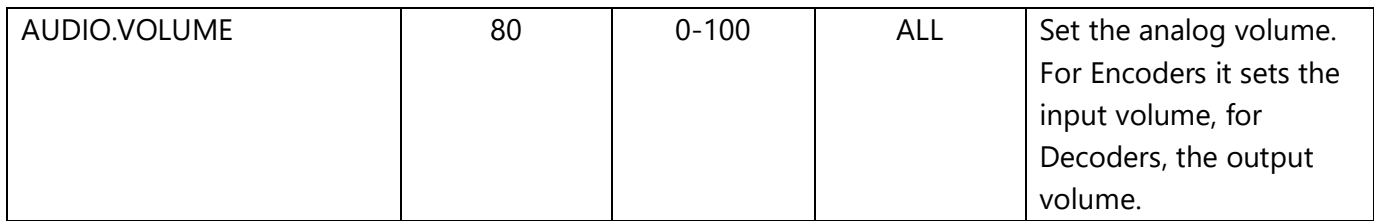

# **Bluetooth (DuetE-WPBT only):**

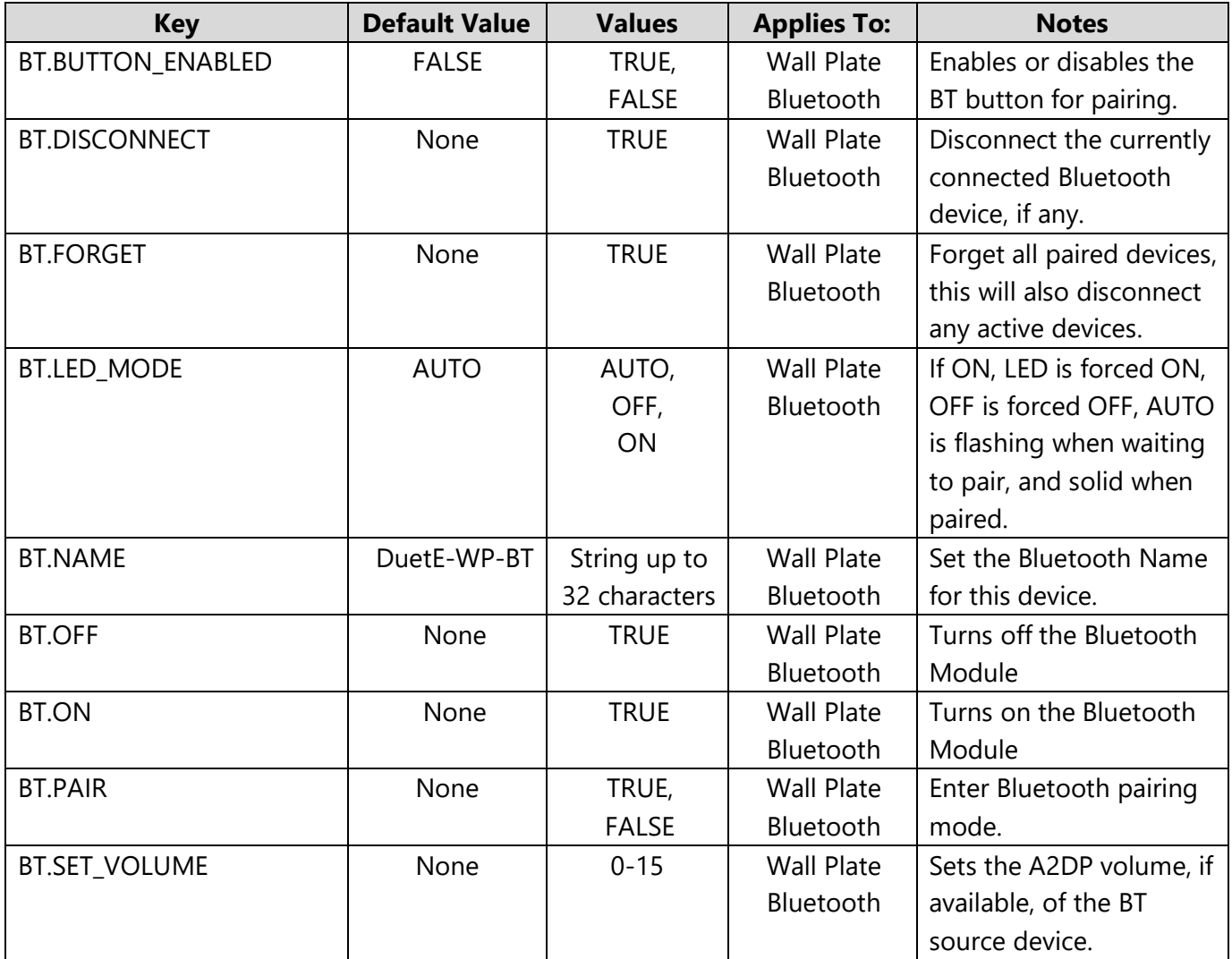

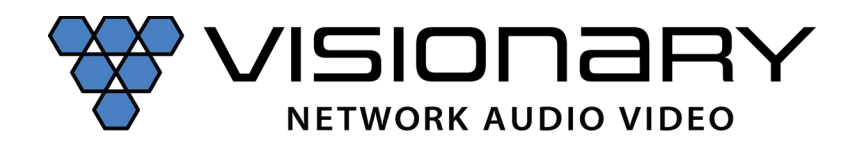

# *Example*: Enter Bluetooth Paring Mode **GET:**  http://admin:admin@192.168.8.101/cgibin/wapi.cgi?CMD=START&UNIT.ID=ALL&BT.PAIR=TRUE&CMD=END

## *Example Response:* &BT.PAIR=TRUE&API.STATUS=SUCCESS\n

# **POST:**

- 1. http://192.168.8.101/cgi-bin/wapi.cgi
- 2. Request Header: "Content-type", "application/x-www-form-urlencoded"
- 3. Request Header: "Authorization", "Basic " + Base64EncodedString("admin:admin") this evaluates to Basic YWRtaW46YWRtaW4=
- 4. POST Data: "CMD=START&UNIT.ID=ALL&BT.PAIR=TRUE&CMD=END"

#### **Dante:**

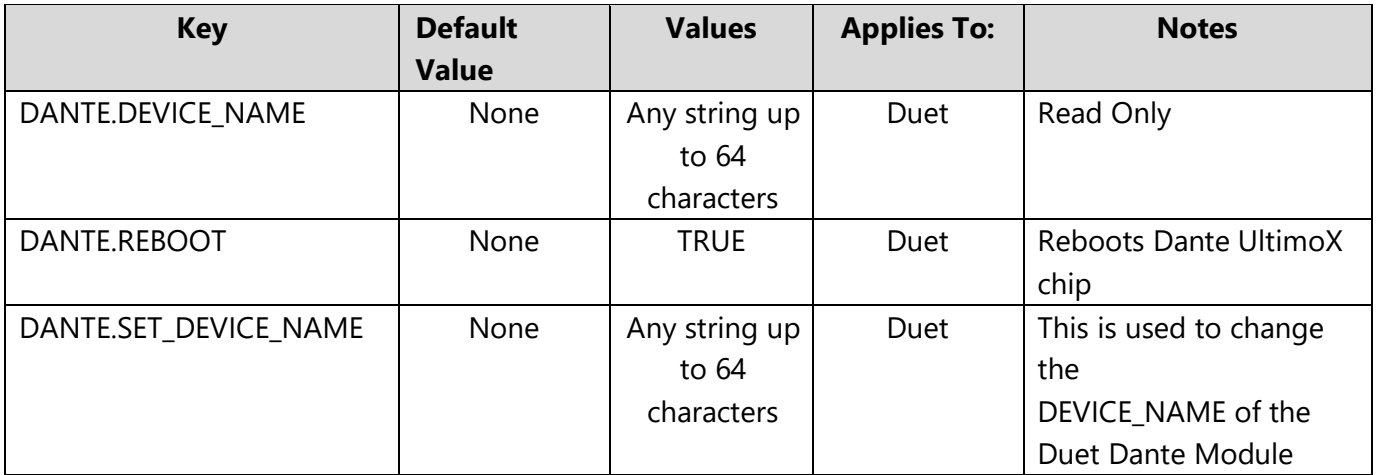

#### **Network:**

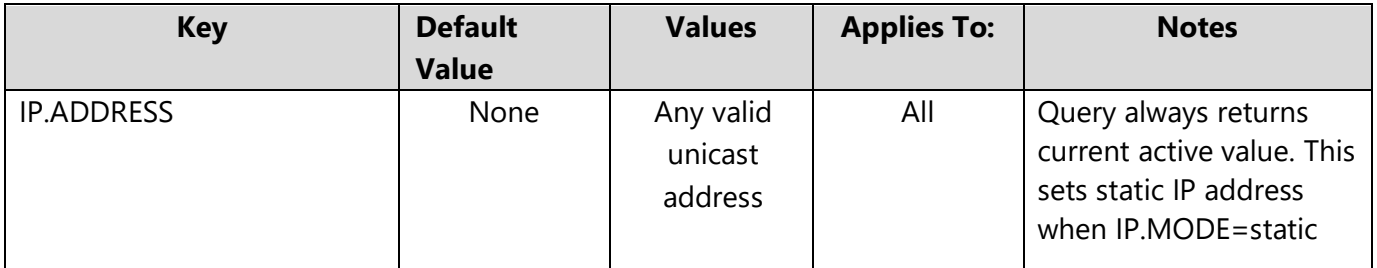

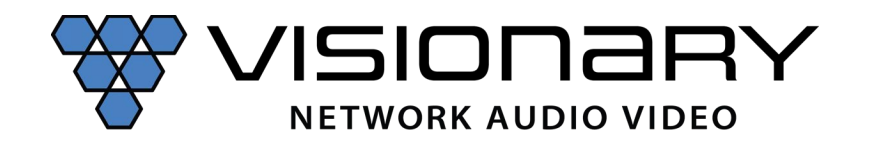

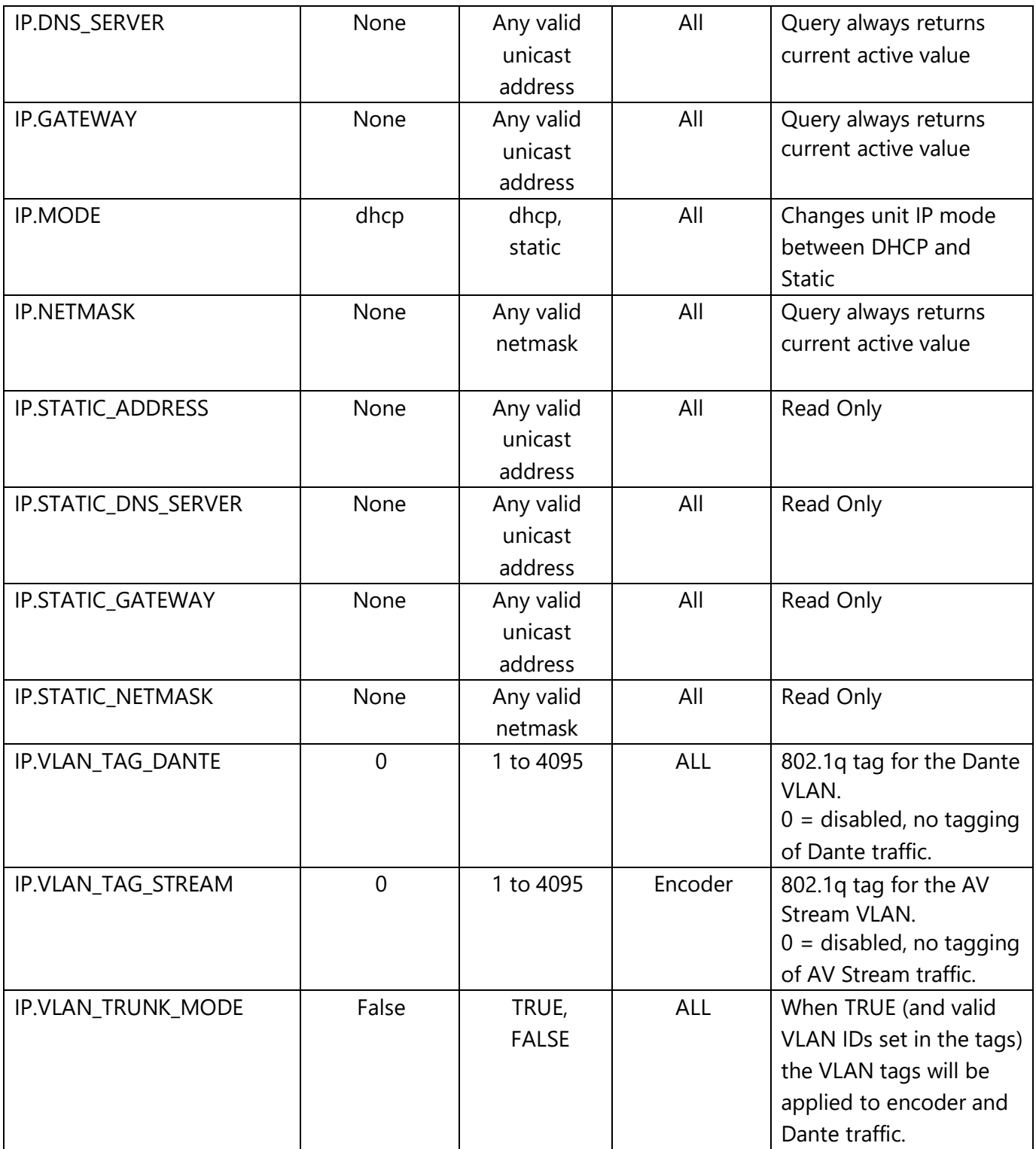

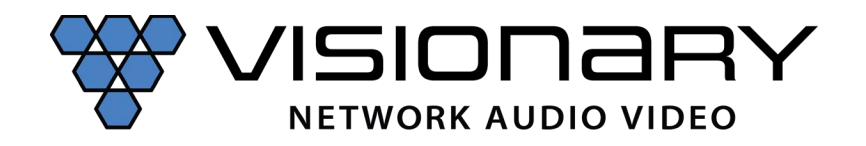

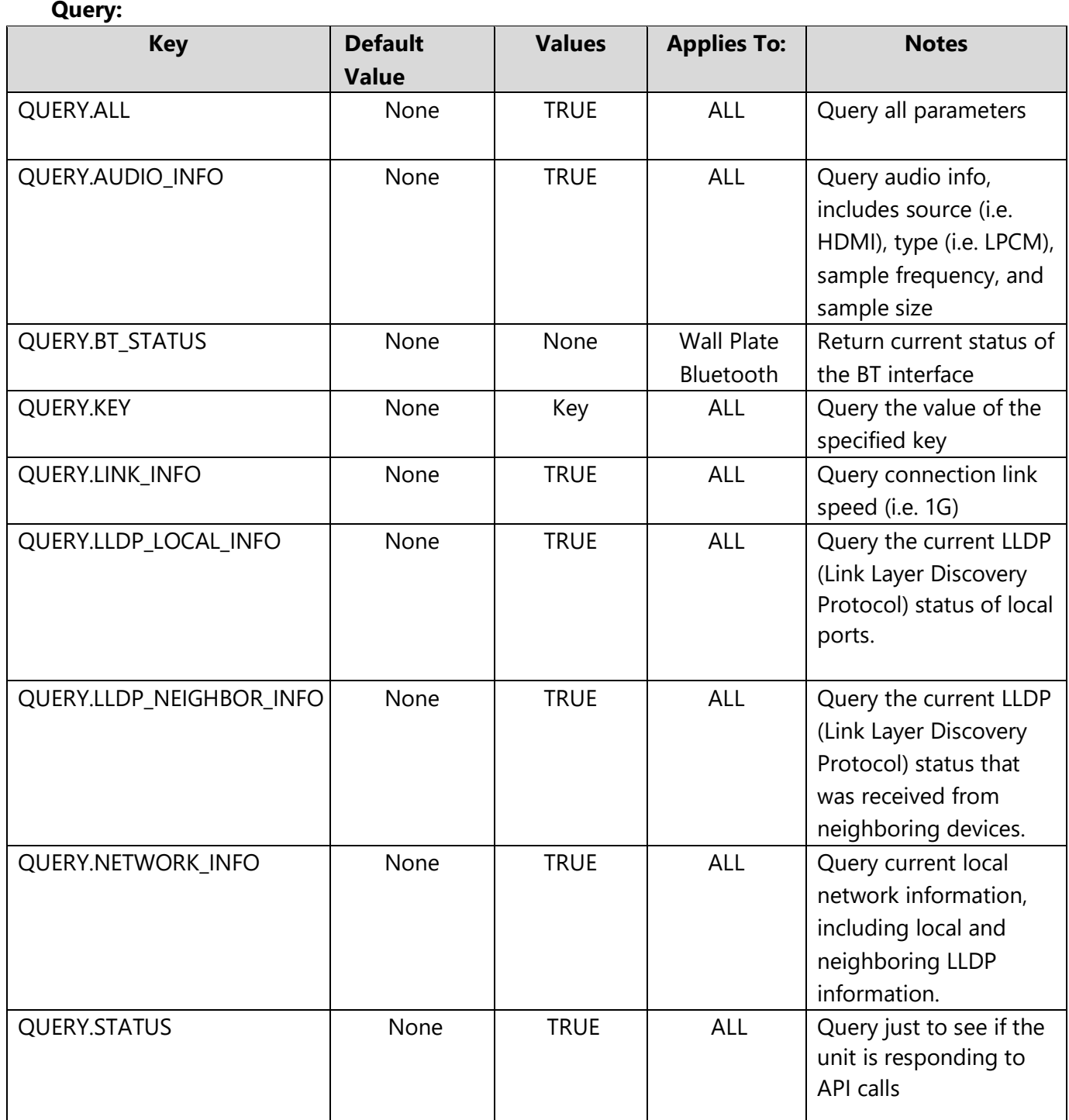

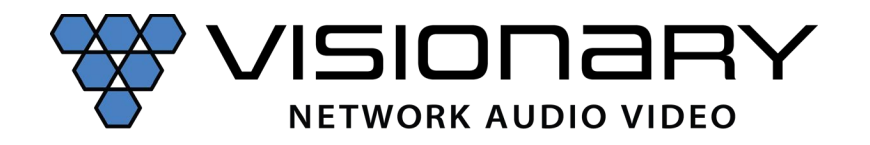

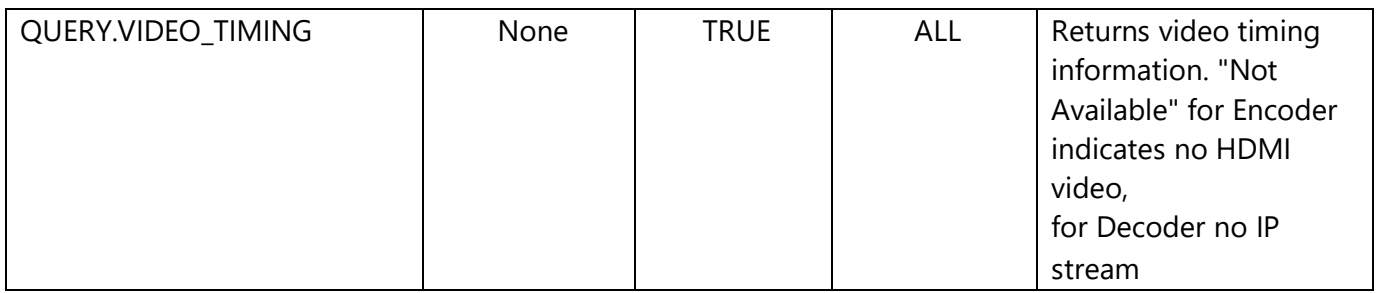

**Example:** Query Input Resolution (Encoder) **GET:**

http://admin:admin@192.168.8.101/cgibin/wapi.cgi?CMD=START&UNIT.ID=ALL&QUERY.VIDEO\_TIMING=TRUE&CMD=END

*Example Response:* VIDEO.TIMING=Timing Table: Serial Number[0x006B] [3840]X[2160] [30]Hz\n\tPixel Rate: 296703KHz, Htotal: 4400, Vtotal: 2250\n\tHbp: 296, Vbp: 72, Hsw: 88, Vsw: 10\n\tProgressive, HPos, VPos\nColor Depth: [0]\nHDCP: [On], version 1.x\nHDCP Convert: Always HDCP 1.x\nCapture Windows: [1920]X[2160] [60]Hz\nCompress Windows: [1920]X[2160] [60]Hz\nActive Windows: [1920]X[2160] [60]Hz\nCRT Windows: [3840]X[2160]\nScan Mode: Progressive\nSignal Type: HDMI 16:9&QUERY.VIDEO\_TIMING=OK&API.STATUS=SUCCESS\_QUERY\n

**Example**: Query Status (Is the unit responding to commands?)

# **GET:**

http://admin:admin@192.168.8.101/cgibin/wapi.cgi?CMD=START&UNIT.ID=ALL&QUERY.STATUS=TRUE&CMD=END

# *Example Response:*

v\_input\_select=fixed&v\_type=2&hostnamebydipswitch=n&BT.BUTTON\_ENABLED=TRUE&BT.EN ABLED=TRUE&IP.MODE=static&VIDEO.EDID=05\_2160P30\_LPCM\_2CH&UNIT.ID=DuetE-WP-BT-104&AUDIO.DAC\_MUTE=TRUE&AUDIO.DAC\_MUX=HDMI&AUDIO.DAC\_VOLUME=80&DANTE. DEVICE\_NAME=DuetE-WP-BT-

001416&IP.STATIC\_ADDRESS=192.168.8.101&IP.STATIC\_DNS\_SERVER=8.8.8.8&IP.STATIC\_GATE WAY=192.168.8.1&IP.STATIC\_NETMASK=255.255.255.0&VLAN.TAG\_DANTE=1&IP.VLAN\_TAG\_D ANTE=1&VLAN.TAG\_ENCODER=1&IP.VLAN\_TAG\_STREAM=1&VLAN.TRUNK\_MODE=FALSE&IP. VLAN\_TRUNK\_MODE=FALSE&SERIAL.BAUDRATE=115200&SERIAL.DATABITS=8&SERIAL.PARITY =n&SERIAL.STOPBITS=1&STREAM.BIT\_RATE=auto&STREAM.DEST\_PREFIX=225&STREAM.FRAM E\_RATE=60&STREAM.QOS\_DSCP=26&STREAM.VOLUME=80&AUDIO.VOLUME=80&USB.KVM\_F AST=FALSE&VIDEO.HDCP\_FORCE\_ON=TRUE&UNIT.MODEL=DuetE-WP-

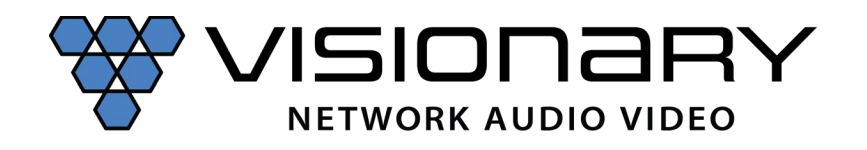

BT&UNIT.DUET\_INSTALLED=TRUE&UNIT.MAC\_ADDRESS=00:0E:14:60:05:24&VW.ENABLED=TR UE&USB.ENABLED=FALSE&STREAM.MODE=multicast&SERIAL.ENABLED=FALSE&USB.MODE=li nk&IR.ENABLED=FALSE&STREAM.IROUTING=FALSE&VIDEO.HDCP\_FORCE\_OFF=FALSE&AUDIO. MUTE=FALSE&IP.DHCP\_STATUS=invalid&IP.ADDRESS=192.168.8.101&IP.NETMASK=255.255.25 5.0&IP.GATEWAY=192.168.8.1&IP.DNS\_SERVER=8.8.8.8&MAC.ADDRESS=00:0E:14:60:05:24&UNI T.SERIAL=186-003-001416&UNIT.FIRMWARE=2.3.144&UNIT.FIRMWARE\_DATE=Tue, 01 Mar 2022 16:02:22 -0800&STREAM.AUDIO=DANTE&QUERY.ALL=TRUEUNIT.ID=DuetE-WP-BT-104&QUERY.STATUS=OK&API.STATUS=SUCCESS\_QUERY\n

*Example*: Query Encoder IP Address to Which a Decoder Is Tuned (STREAM.HOST) **GET:**

http://admin:admin@192.168.8.111/cgibin/wapi.cgi?CMD=START&UNIT.ID=ALL&QUERY.KEY=STREAM.HOST&CMD=END

*Example Response:* &STREAM.HOST=192.168.8.101&API.STATUS=SUCCESS\_QUERY\n

#### **Example:** Query LLDP Neighbor Information **GET:**

http://admin:admin@192.168.8.101/cgibin/wapi.cgi?CMD=START&UNIT.ID=ALL&QUERY.LLDP\_NEIGHBOR\_INFO=TRUE&CMD=END

*Example Response:* -------------------------------------------------------------------------------

\nLLDP neighbors:\n------------------------------------------------------------------------------- \nInterface: eth0, via: LLDP, RID: 1, Time: 8 days, 22:10:21\n Chassis: \n ChassisID: mac 44:a5:6e:59:38:1c\n SysDescr: M4250-10G2XF-PoE+ 10x1G PoE+ 240W and 2xSFP+ Managed Switch, 13.0.2.24, 1.0.0.2\n MgmtIP: 192.168.8.8\n Capability: Bridge, on\n Capability: Router, on\n Port: \n PortID: mac 44:a5:6e:59:38:1e\n PortDescr: 0/6\n TTL: 120\n Unknown TLVs:\n TLV: OUI: 8C,3B,AD, SubType: 101, Len: 8 00,00,00,03,00,00,00,03\n------------------------------------------------------------------------------ -&API.STATUS=SUCCESS\_QUERY\n

**Example:** Query Encoder GPIO Input 1 Status

# **GET:**

http://admin:admin@192.168.8.111/cgi-bin/wapi.cgi?CMD=START&UNIT.ID=ALL&QUERY.KEY= UNIT.GPIO\_IN1&CMD=END

*Example Response:* &UNIT.GPIO\_IN1=0&API.STATUS=SUCCESS\_QUERY\_X\n *Note: UNIT.GPIO\_IN1=0 : Low/Off, UNIT.GPIO\_IN1=1 : High/On*

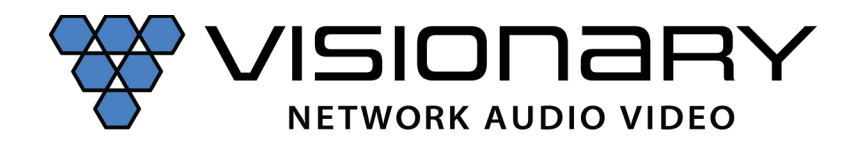

## **Serial over IP:**

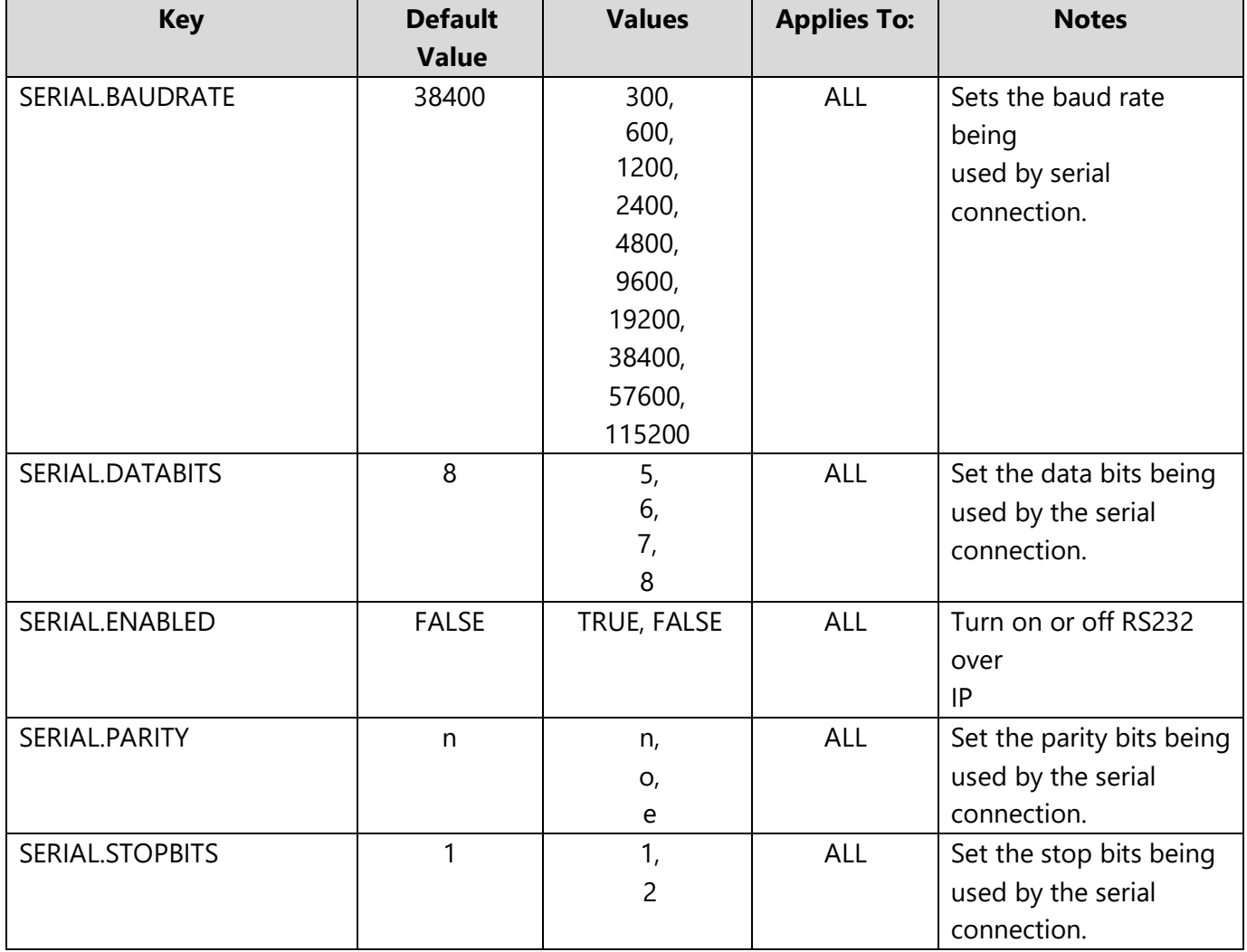

*Example*: Enable RS-232 (Decoder) **GET:** http://admin:admin@192.168.8.111/cgi-

bin/wapi.cgi?CMD=START&UNIT.ID=ALL&SERIAL.ENABLED=TRUE&CMD=END

*Example Response:* &API.STATUS=SUCCESS\n

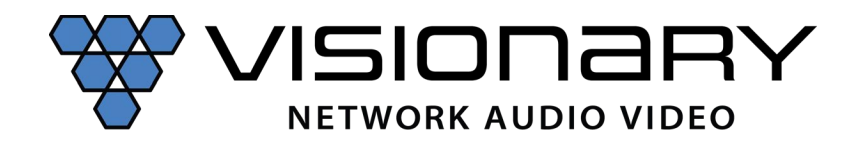

#### **Stream:**

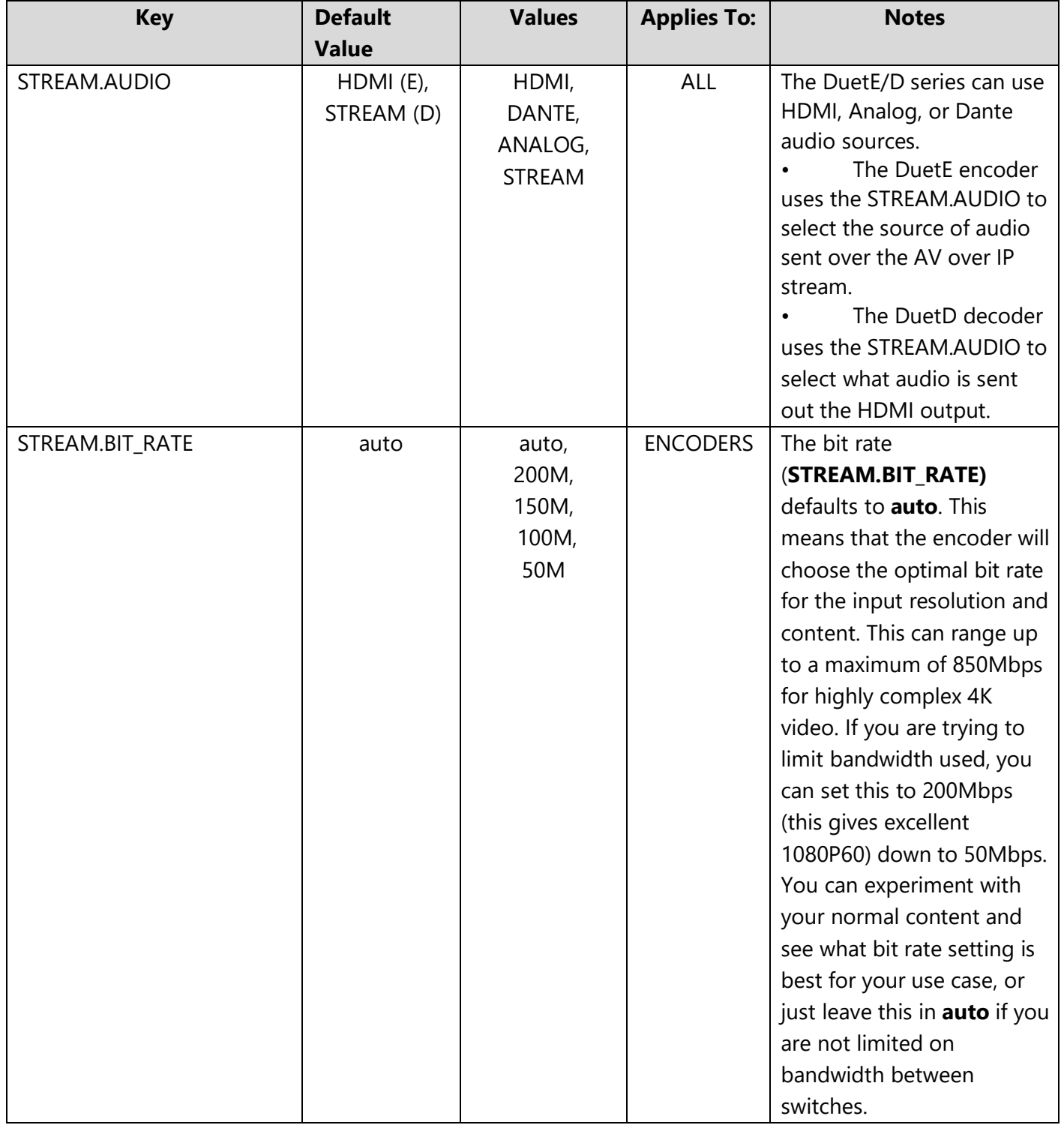

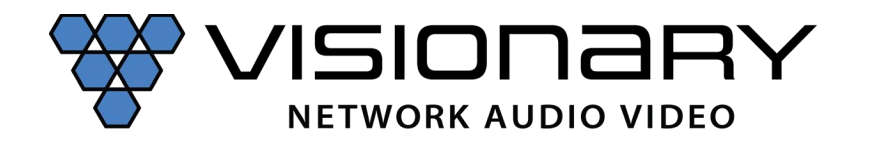

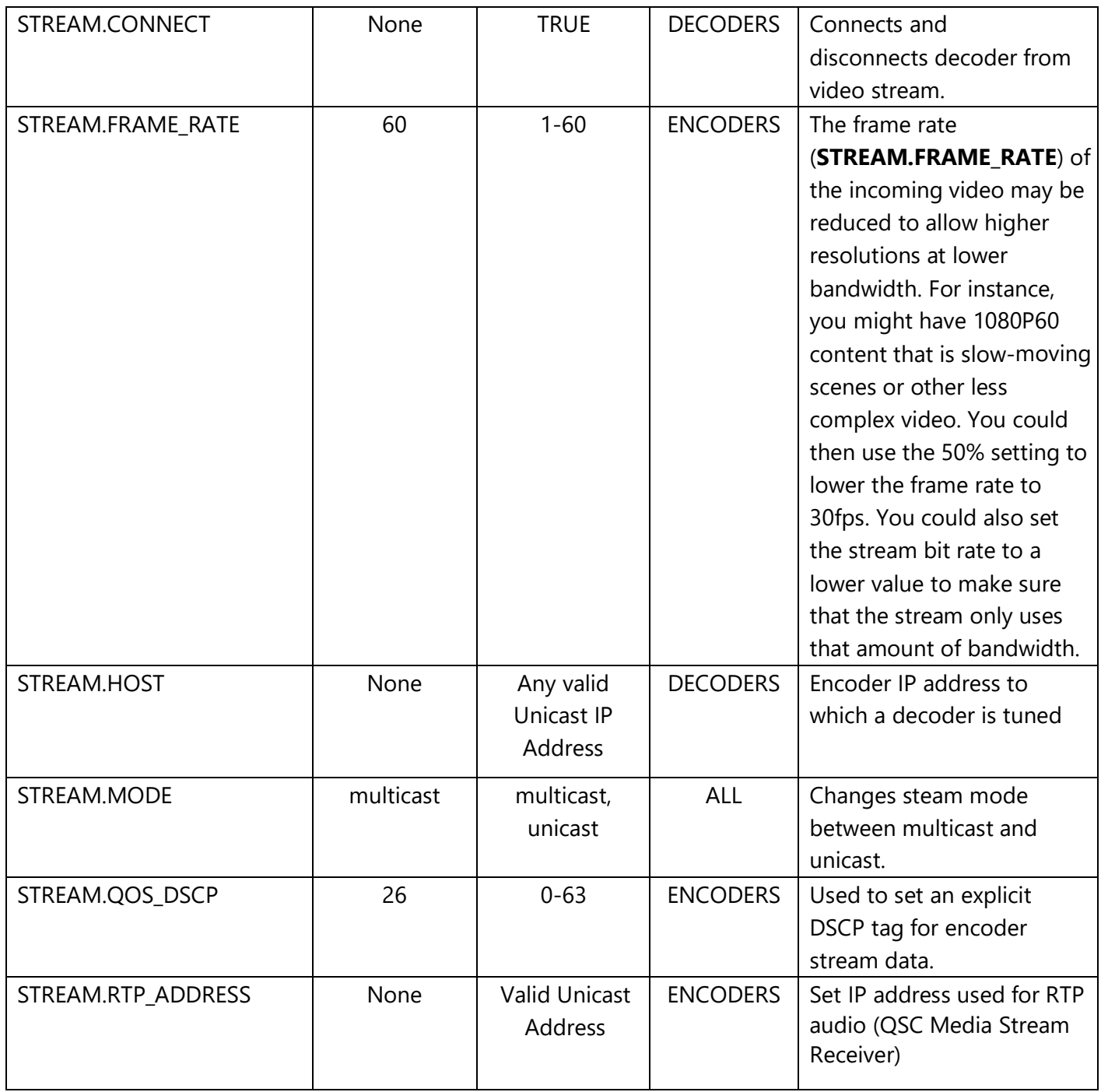

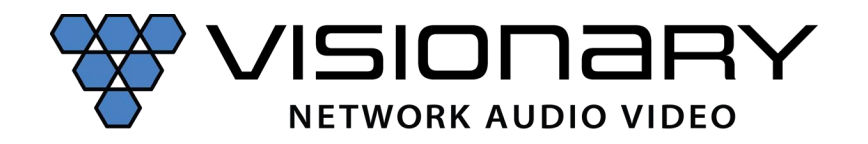

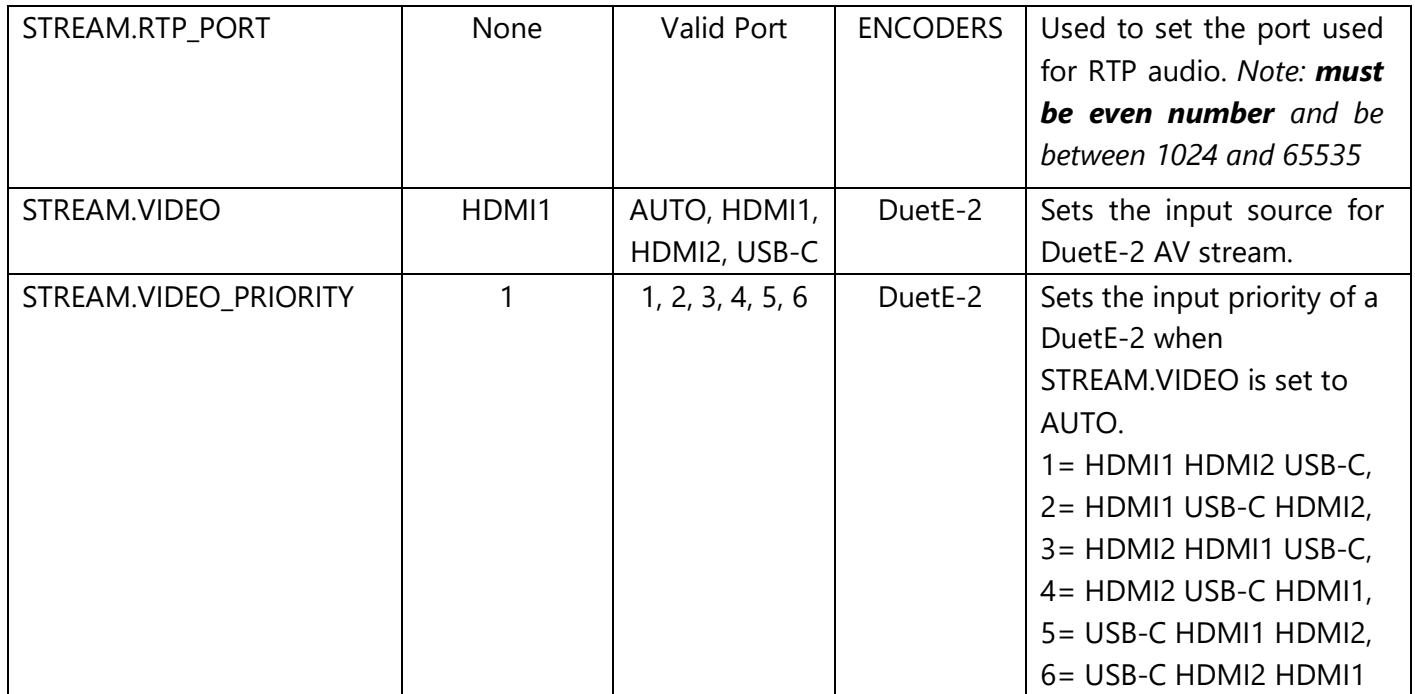

*Example*: Change Decoder source

**Source 1**: Wall Plate Encoder (192.168.8.101)

# **GET:**

http://admin:admin@192.168.8.111/cgibin/wapi.cgi?CMD=START&UNIT.ID=ALL&STREAM.HOST=192.168.8.101&VW.ACTIVE=FALSE&S TREAM.CONNECT=TRUE&CMD=END

*Example Response:* &STREAM.CONNECT=queue\_next\_switch&API.STATUS=SUCCESS\n

**Source 2:** Wall Plate Encoder (192.168.8.102)

# **GET:**

http://admin:admin@192.168.8.111/cgibin/wapi.cgi?CMD=START&UNIT.ID=ALL&STREAM.HOST=192.168.8.102&VW.ACTIVE=FALSE&S TREAM.CONNECT=TRUE&CMD=END

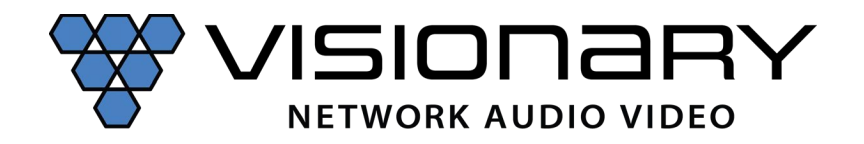

**Example**: Change source group of Decoders (example uses 4 Decoders, each needs to be sent its own command)

**Source 1:** Wall Plate Encoder (192.168.8.101)

**Decoder (192.168.8.111): GET:**  http://admin:admin@192.168.8.111/cgibin/wapi.cgi?CMD=START&UNIT.ID=ALL&STREAM.HOST=192.168.8.101&VW.ACTIVE=FALSE&S TREAM.CONNECT=TRUE&CMD=END

*Example Response:* &STREAM.CONNECT=queue\_next\_switch&API.STATUS=SUCCESS\n

# **Decoder 2 (192.168.8.112):**

**GET:** 

http://admin:admin@192.168.8.112/cgibin/wapi.cgi?CMD=START&UNIT.ID=ALL&VW.ACTIVE=FALSE&STREAM.CONNECT=TRUE&CMD  $=$ FND

*Example Response:* &STREAM.CONNECT=queue\_next\_switch&API.STATUS=SUCCESS\n

#### **Decoder 3 (192.168.8.113):**

**GET:**

http://admin:admin@192.168.8.113/cgibin/wapi.cgi?CMD=START&UNIT.ID=ALL&STREAM.HOST=192.168.8.101&VW.ACTIVE=FALSE&S TREAM.CONNECT=TRUE&CMD=END

*Example Response:* &STREAM.CONNECT=queue\_next\_switch&API.STATUS=SUCCESS\n

# **Decoder 4 (192.168.8.114):**

**GET:**

http://admin:admin@192.168.8.114/cgibin/wapi.cgi?CMD=START&UNIT.ID=ALL&STREAM.HOST=192.168.8.101&VW.ACTIVE=FALSE&S TREAM.CONNECT=TRUE&CMD=END

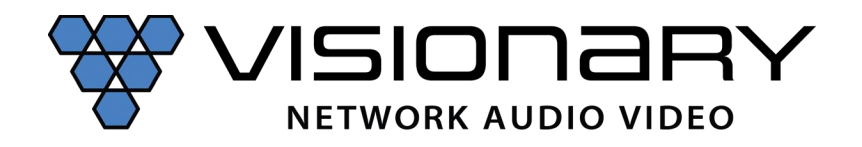

**Source 2:** Wall Plate Encoder (192.168.8.102)

# **Decoder 1 (192.168.8.111):**

#### **GET:**

http://admin:admin@192.168.8.111/cgibin/wapi.cgi?CMD=START&UNIT.ID=ALL&STREAM.HOST=192.168.8.102&VW.ACTIVE=FALSE&S TREAM.CONNECT=TRUE&CMD=END

*Example Response:* &STREAM.CONNECT=queue\_next\_switch&API.STATUS=SUCCESS\n

#### **Decoder 2 (192.168.8.112): GET:**

http://admin:admin@192.168.8.112/cgibin/wapi.cgi?CMD=START&UNIT.ID=ALL&STREAM.HOST=192.168.8.102&VW.ACTIVE=FALSE&S TREAM.CONNECT=TRUE&CMD=END

*Example Response:* &STREAM.CONNECT=queue\_next\_switch&API.STATUS=SUCCESS\n

#### **Decoder 3 (192.168.8.113):**

#### **GET:**

http://admin:admin@192.168.8.113/cgibin/wapi.cgi?CMD=START&UNIT.ID=ALL&STREAM.HOST=192.168.8.102&VW.ACTIVE=FALSE&S TREAM.CONNECT=TRUE&CMD=END

*Example Response:* &STREAM.CONNECT=queue\_next\_switch&API.STATUS=SUCCESS\n

# **Decoder 4 (192.168.8.114):**

# **GET:**

http://admin:admin@192.168.8.114/cgibin/wapi.cgi?CMD=START&UNIT.ID=ALL&STREAM.HOST=192.168.8.102&VW.ACTIVE=FALSE&S TREAM.CONNECT=TRUE&CMD=END

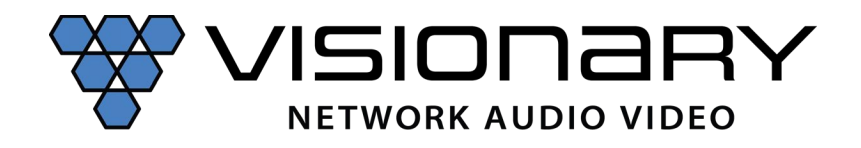

*Example*: Change DuetE or Wall Plate Encoder stream audio

# **Dante:**

#### **GET:**

http://admin:admin@192.168.8.101/cgibin/wapi.cgi?CMD=START&UNIT.ID=ALL&STREAM.AUDIO=DANTE&CMD=END

*Example Response:* &API.STATUS=SUCCESS\n

## **HDMI:**

**GET:** http://admin:admin@192.168.8.101/cgibin/wapi.cgi?CMD=START&UNIT.ID=ALL&STREAM.AUDIO=HDMI&CMD=END

*Example Response:* &API.STATUS=SUCCESS\n

## **Analog:**

**GET:** http://admin:admin@192.168.8.101/cgibin/wapi.cgi?CMD=START&UNIT.ID=ALL&STREAM.AUDIO=ANALOG&CMD=END

*Example Response:* &API.STATUS=SUCCESS\n

*Example*: Change DuetD audio

#### **Stream:**

# **GET:** http://admin:admin@192.168.8.111/cgibin/wapi.cgi?CMD=START&UNIT.ID=ALL&STREAM.AUDIO=STREAM&CMD=END

# *Example Response:* &API.STATUS=SUCCESS\n

# **Dante:**

#### **GET:**

http://admin:admin@192.168.8.111/cgibin/wapi.cgi?CMD=START&UNIT.ID=ALL&STREAM.AUDIO=DANTE&CMD=END

# *Example Response:* &API.STATUS=SUCCESS\n

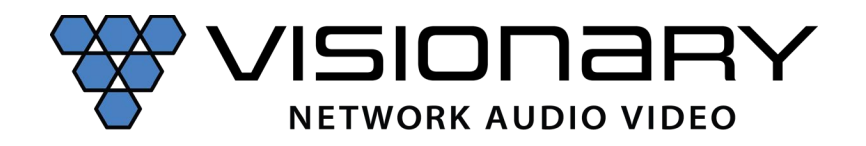

*Example*: Enable RTP stream (STREAM.RTP\_ADDRESS= IP address RTP stream is being transmitted from, STREAM.RTP\_PORT= must be even number and above port #1024)

# **GET:**

http://admin:admin@192.168.8.101/cgibin/wapi.cgi?CMD=START&UNIT.ID=ALL&STREAM.RTP\_ADDRESS=192.168.8.101&STREAM.RTP \_PORT=1028&CMD=END

*Example Response:* &API.STATUS=SUCCESS\n

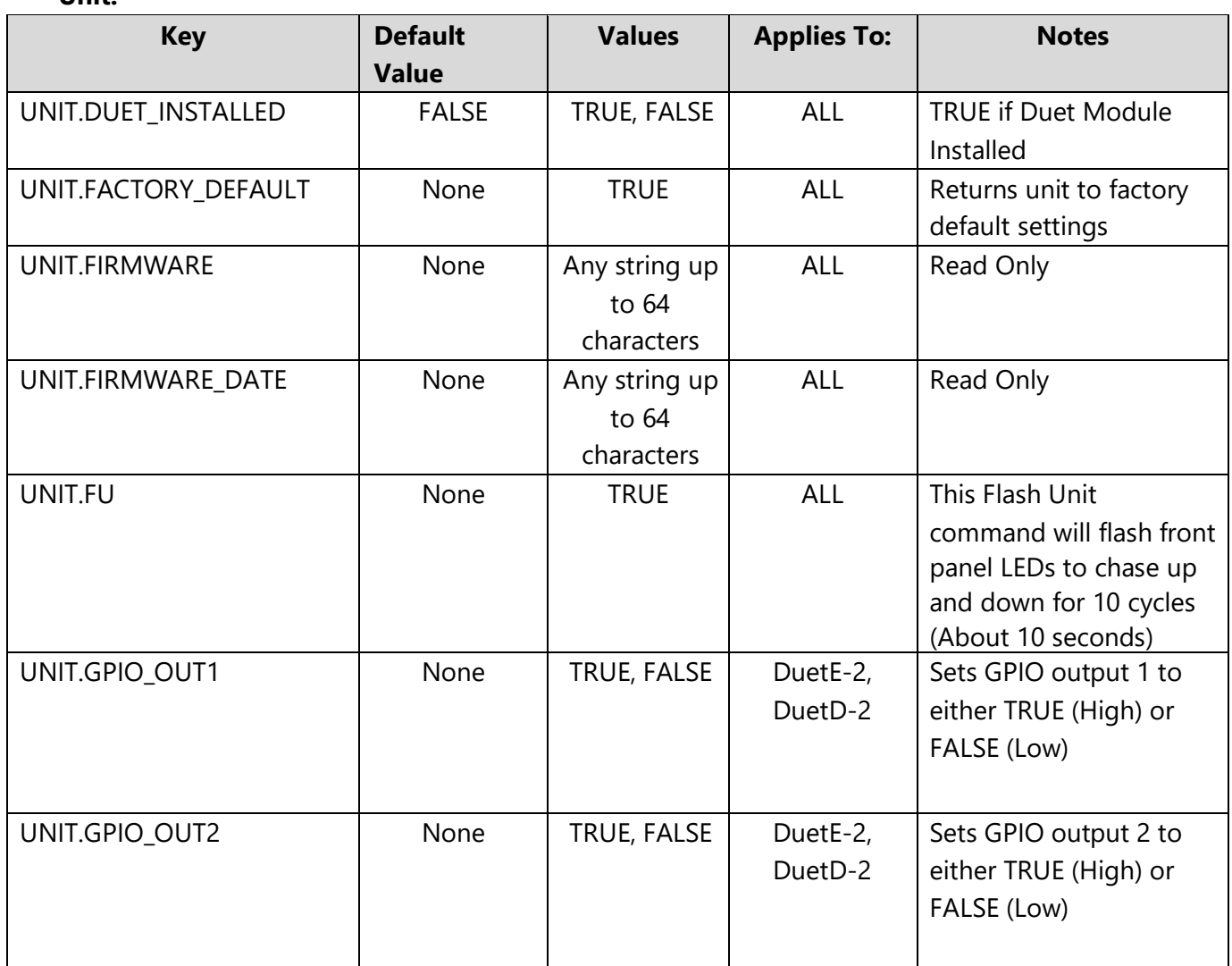

# **Unit:**

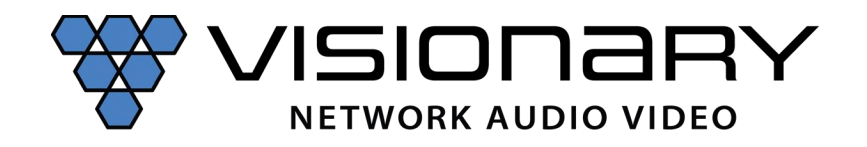

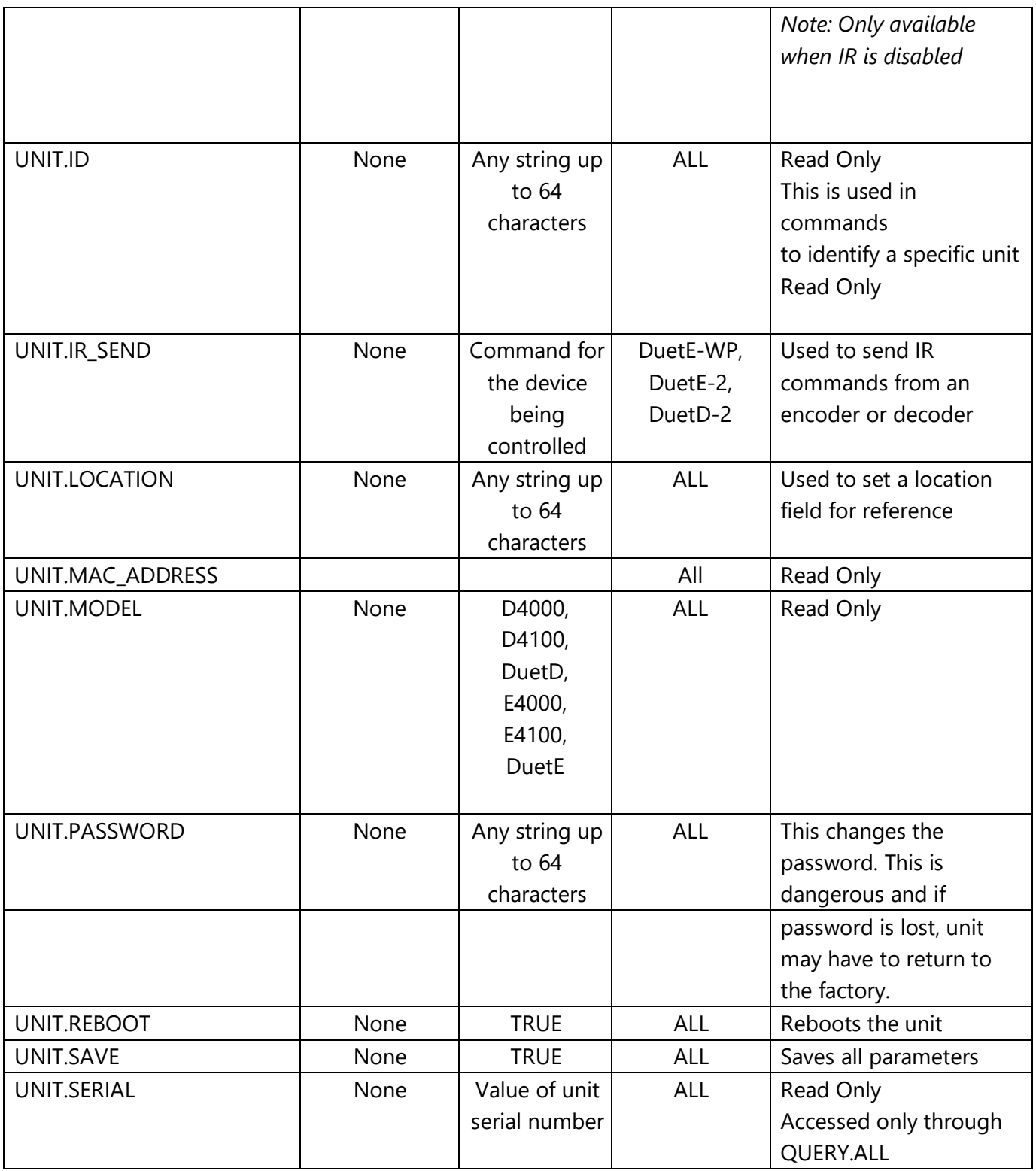

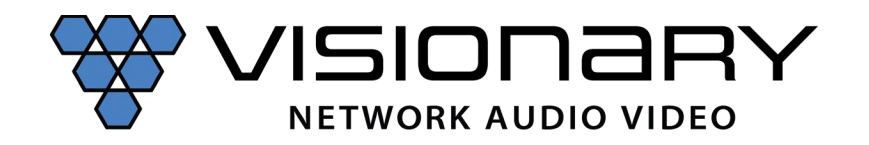

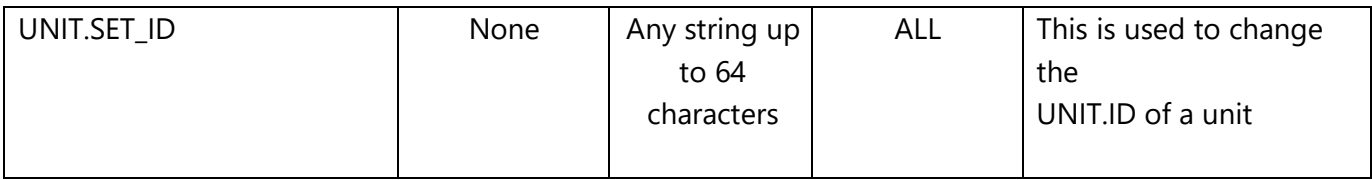

#### **USB over IP:**

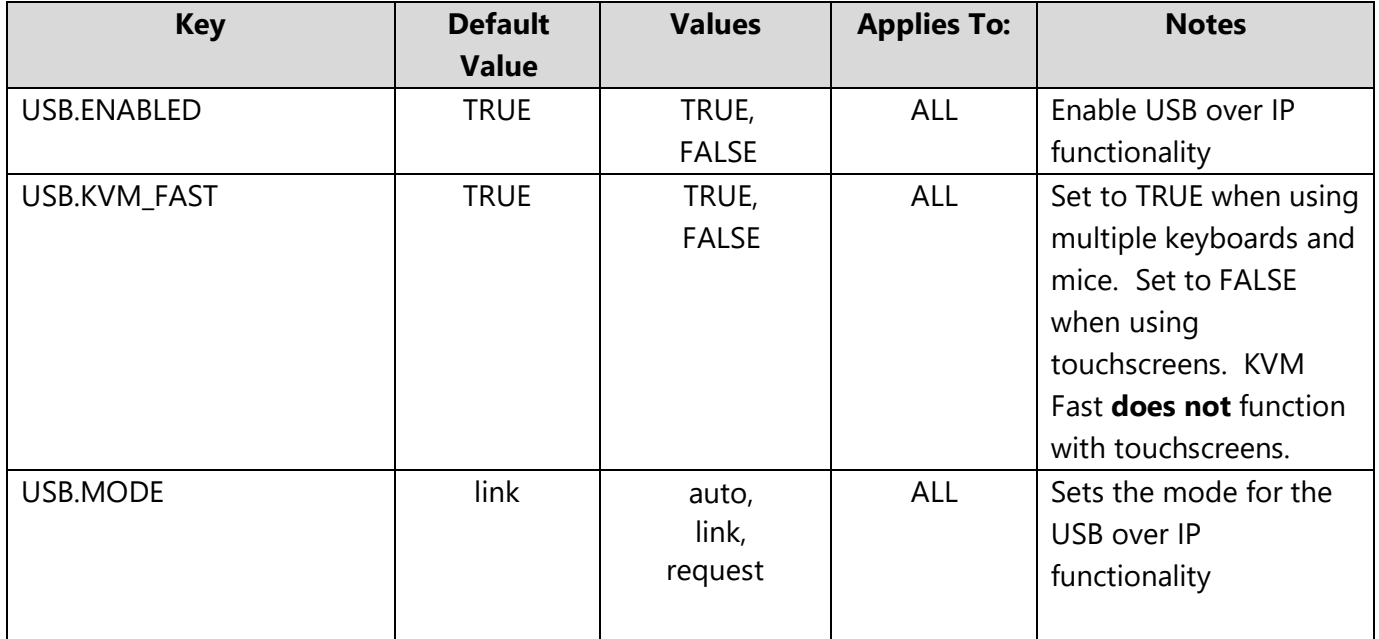

## *Example*: Enable USB over IP

#### **GET:**

http://admin:admin@192.168.8.101/cgibin/wapi.cgi?CMD=START&UNIT.ID=ALL&USB.ENABLED=TRUE&CMD=END

*Example Response:* &API.STATUS=SUCCESS\n

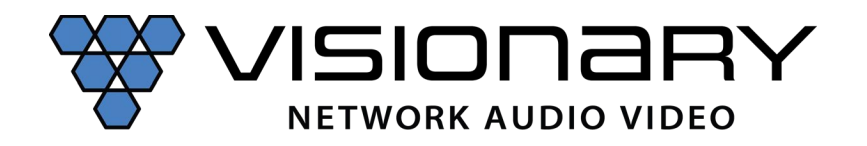

#### **Video:**

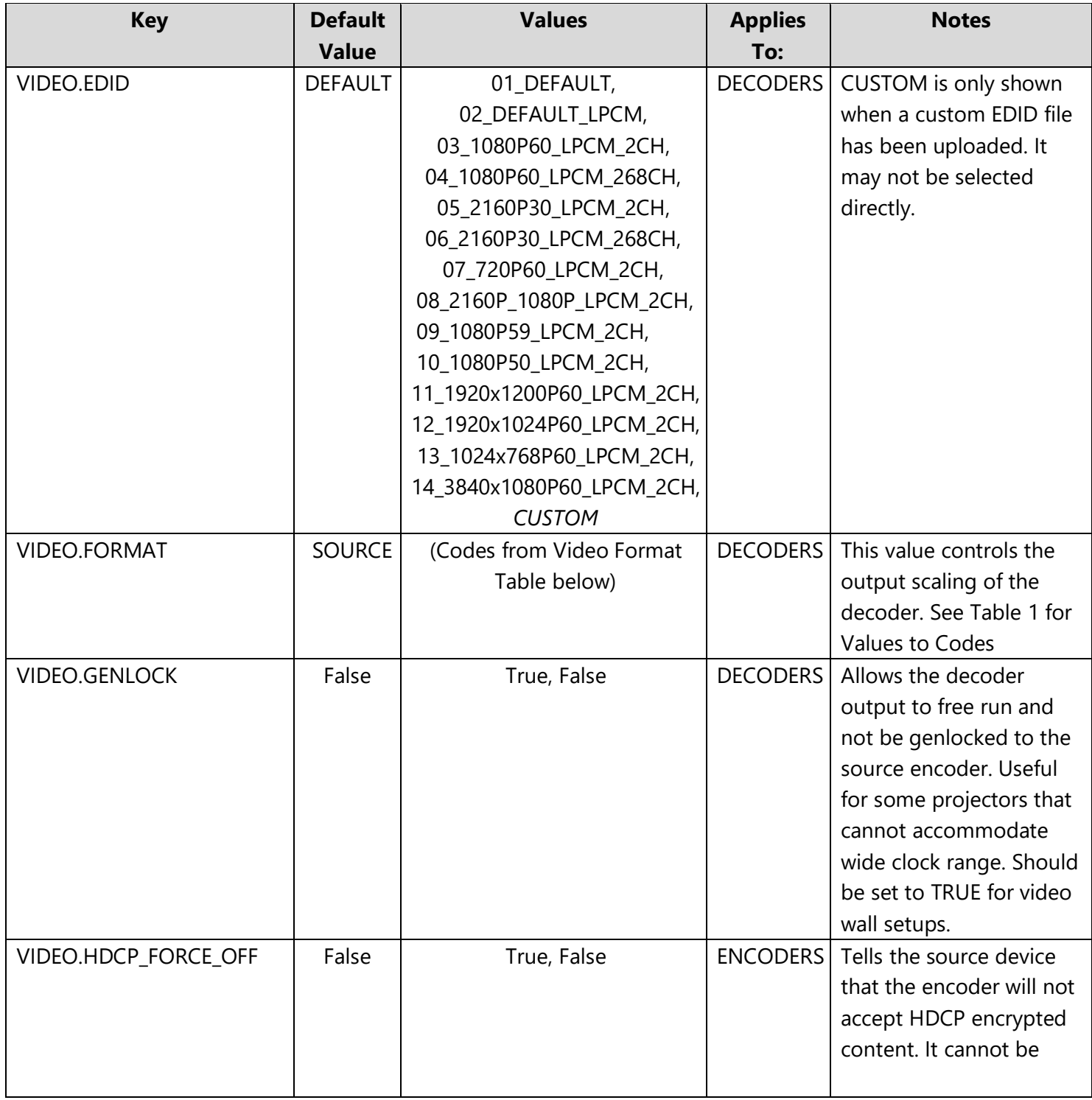

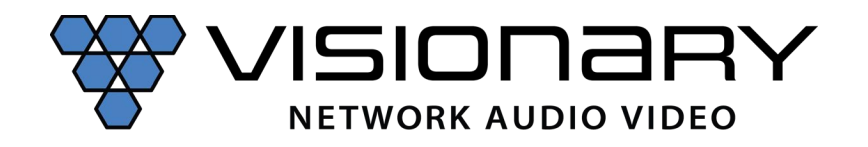

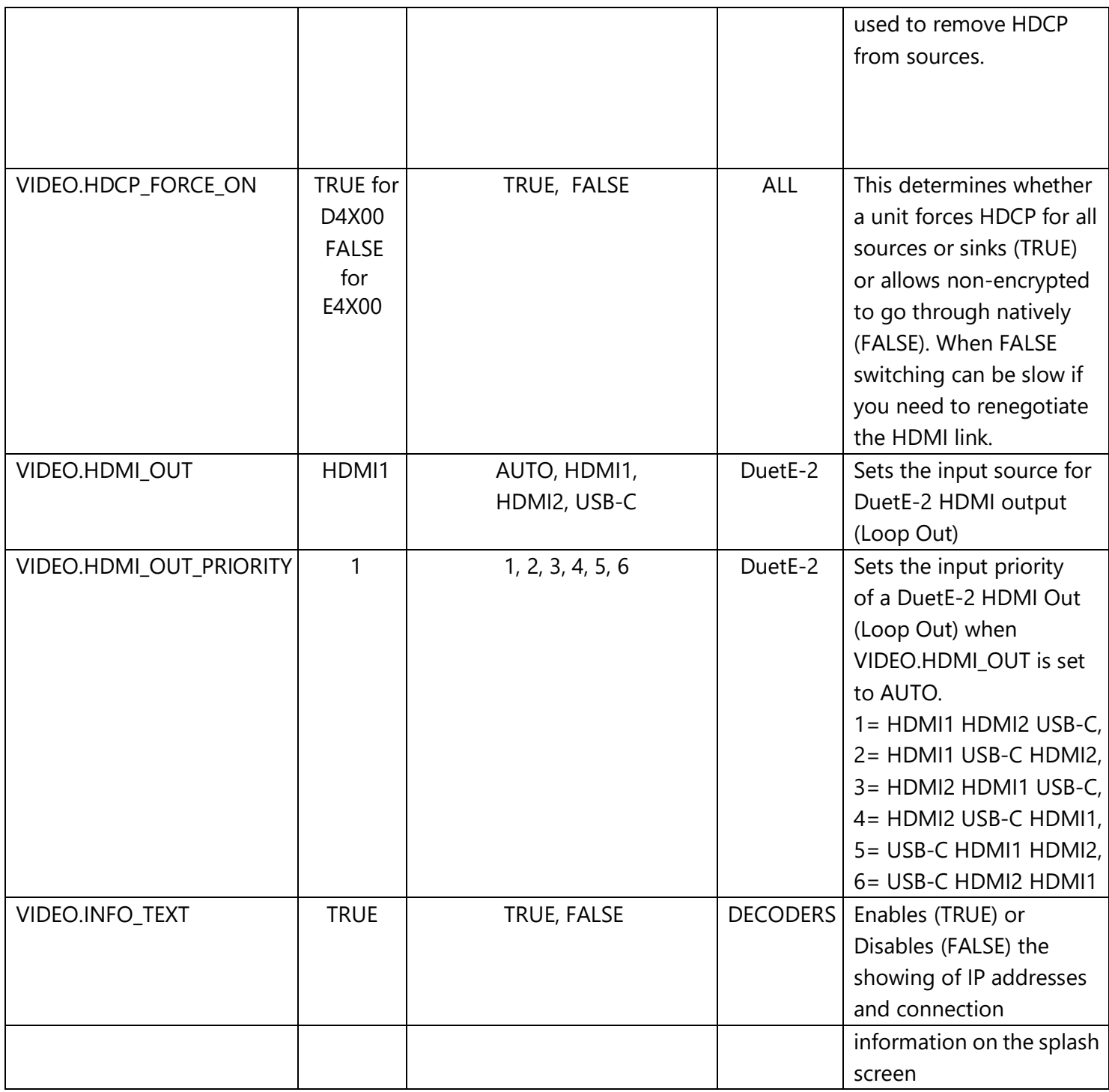

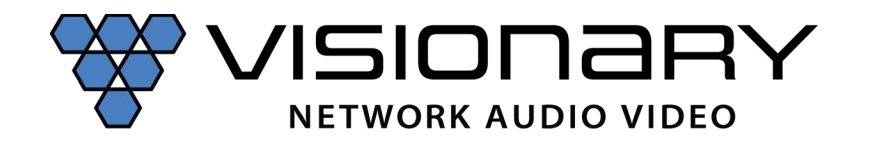

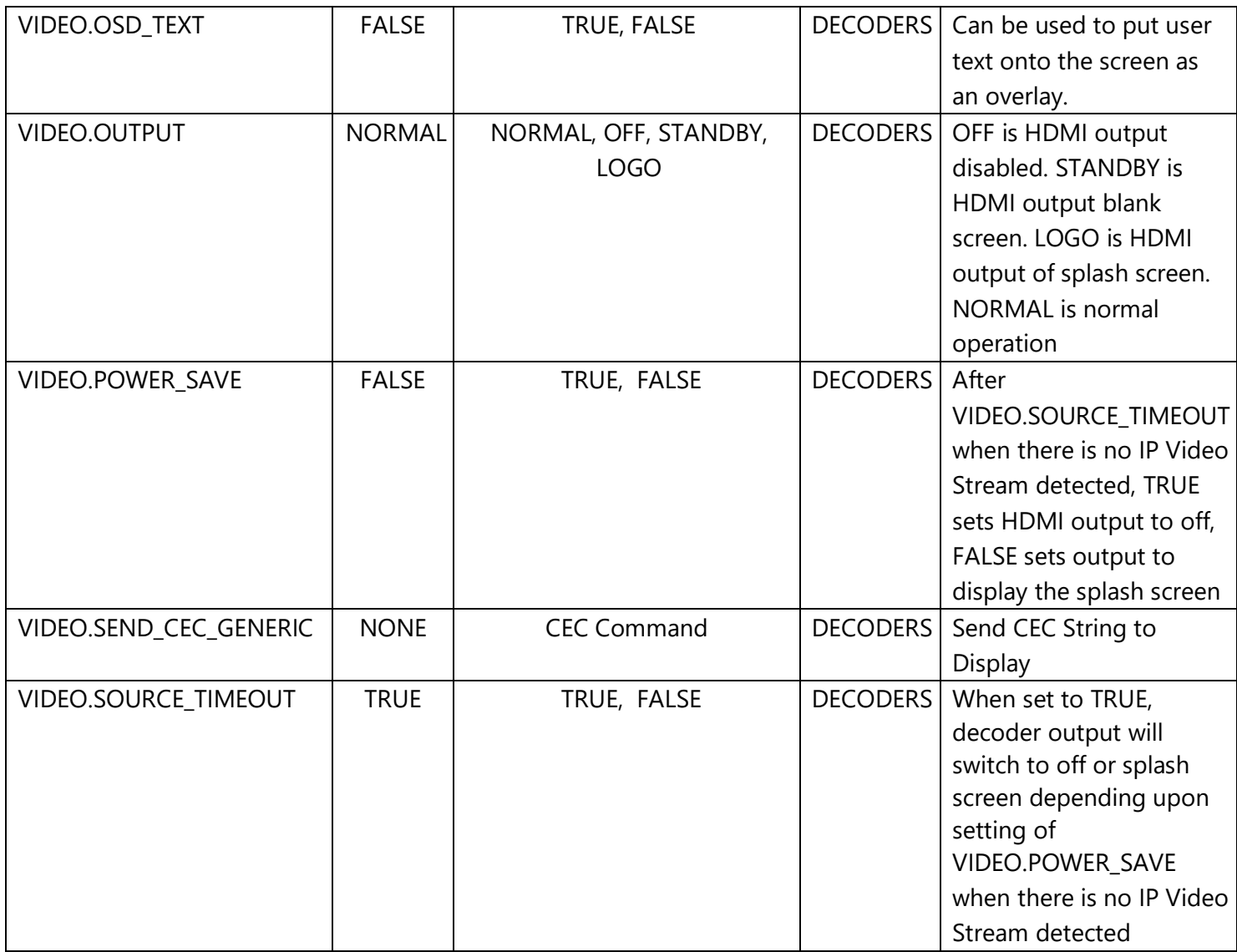

**Example:** Turn video output off (Decoder)

# **GET:**

http://admin:admin@192.168.8.111/cgibin/wapi.cgi?CMD=START&UNIT.ID=ALL&VIDEO.OUTPUT=OFF&CMD=END

*Example Response:* &API.STATUS=SUCCESS\n

*Example*: Turn video output on (Decoder)

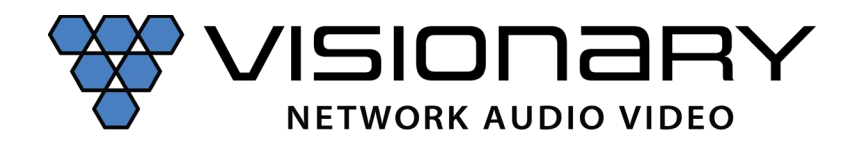

# **GET:**

http://admin:admin@192.168.8.111/cgibin/wapi.cgi?CMD=START&UNIT.ID=ALL&VIDEO.OUTPUT=NORMAL&CMD=END

# *Example Response:*

&VIDEO.OUTPUT=queue\_next\_switch&VIDEO.OUTPUT=set\_video\_output\_timer&API.STATUS=S UCCESS\n

#### **Video Format Table:**

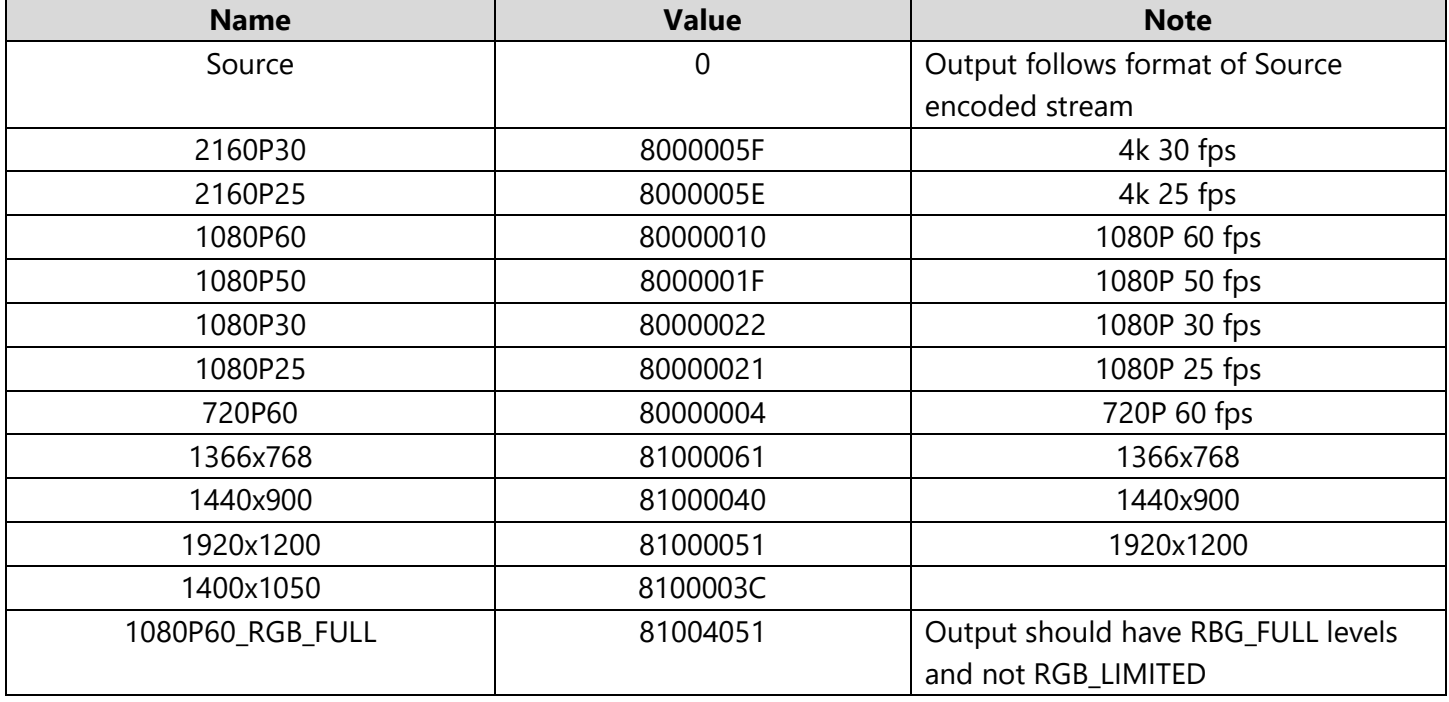

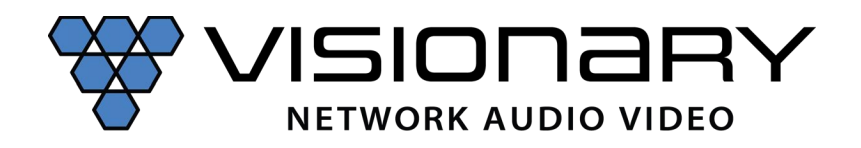

# **Video Wall:**

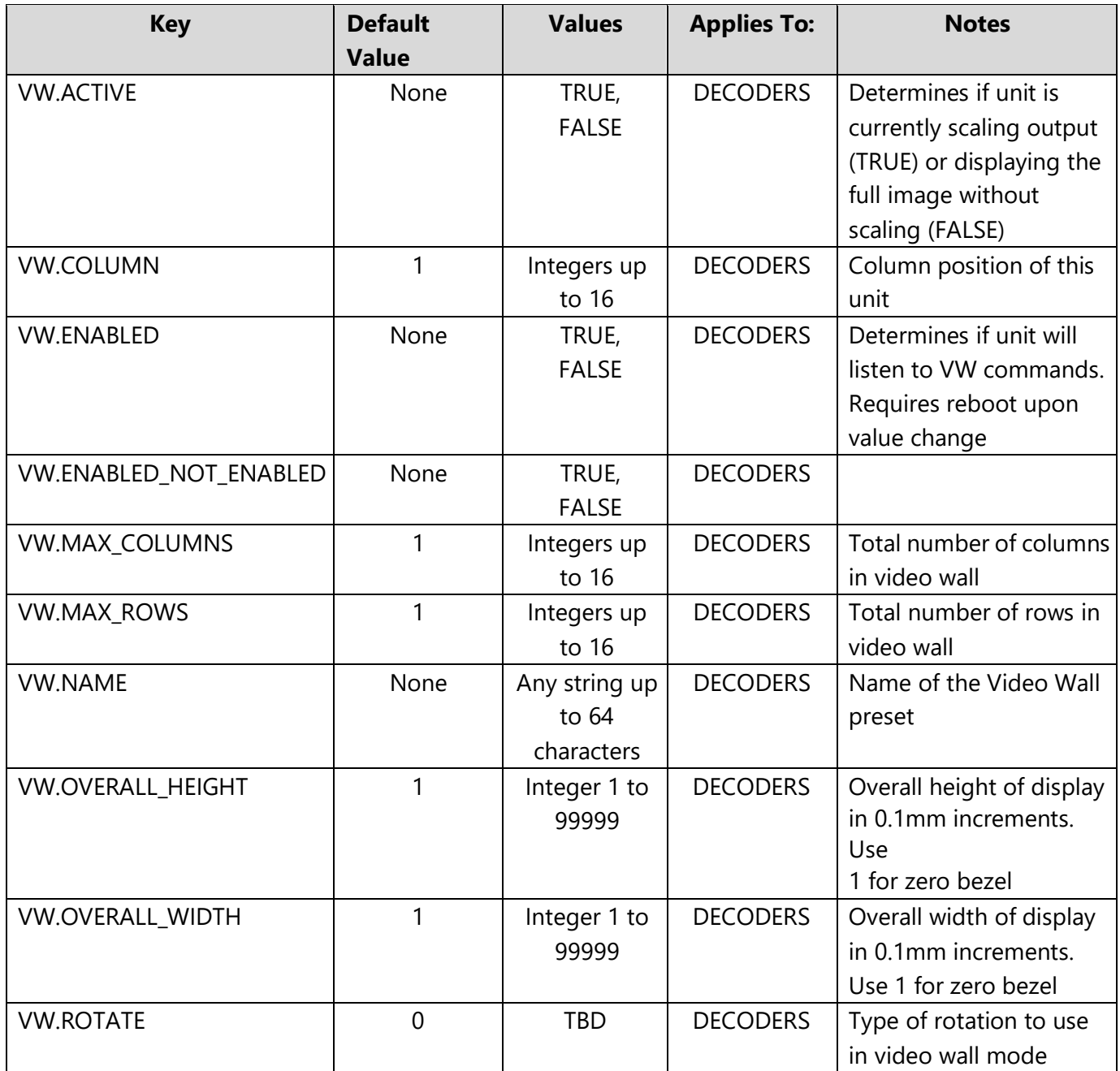

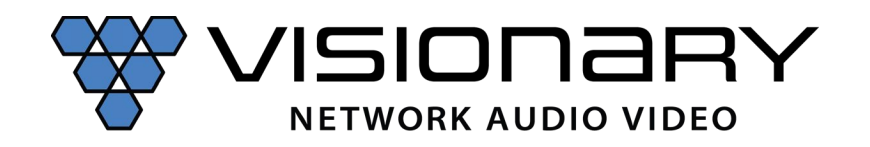

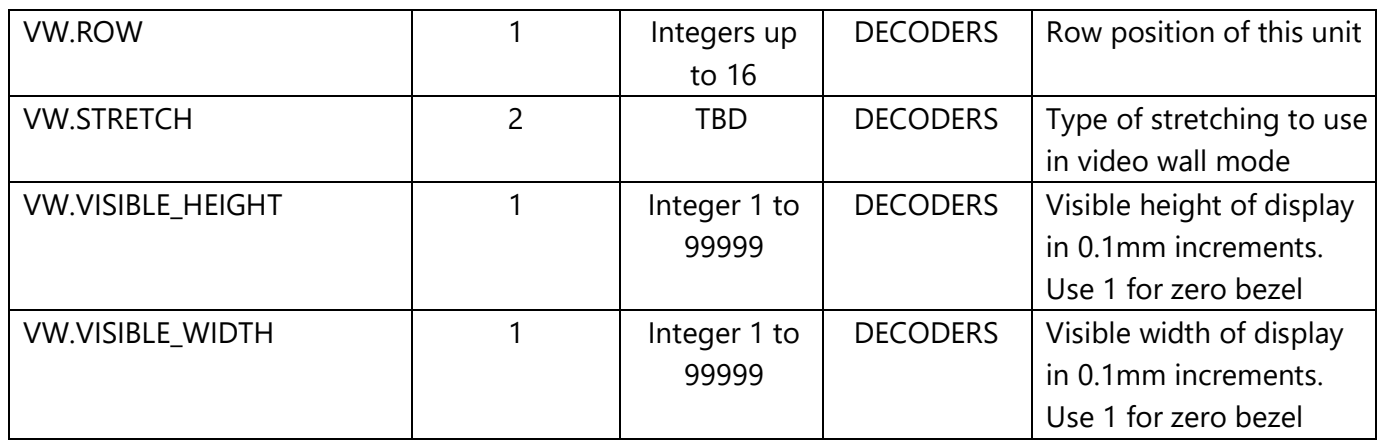

Note: Video wall keys are executed as they are received. This means the decoder does not wait for the end of the string to execute the received command. As a result, the order of these key is especially important. Video wall parameters need to be established before a decoder position may be established.

In addition, most control system can send multiple commands within milliseconds. In some instances, it is recommended to divide command string into different sections and send multiple commands. For video walls, it is recommended that the commands for the decoder position be sent first, the send the command for the source. See example below.

**Example**: Change source on 2x2 video wall Source 1: Wall Plate Encoder (192.168.8.101)

#### **Set Decoder Position:**

**Decoder 1** - Row 1 Column 1 (Top Left) (192.168.8.111):

#### **GET:**

http://admin:admin@192.168.8.111/cgibin/wapi.cgi?CMD=START&UNIT.ID=ALL&VW.MAX\_ROWS=2&VW.MAX\_COLUMNS=2&VW.RO W=1&VW.COLUMN=1&VW.ACTIVE=TRUE&CMD=END

#### *Example Response:* &API.STATUS=SUCCESS\n

**Decoder 2** - Row 1 Column 2 (Top Right) (192.168.8.112): **GET:** http://admin:admin@192.168.8.112/cgibin/wapi.cgi?CMD=START&UNIT.ID=ALL&VW.MAX\_ROWS=2&VW.MAX\_COLUMNS=2&VW.RO W=1&VW.COLUMN=2&VW.ACTIVE=TRUE&CMD=END

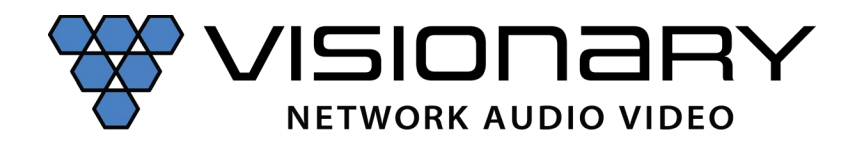

## *Example Response:* &API.STATUS=SUCCESS\n

**Decoder 3** - Row 2 Column 1 (Bottom Left) (192.168.8.113): **GET:** http://admin:admin@192.168.8.113/cgibin/wapi.cgi?CMD=START&UNIT.ID=ALL&VW.MAX\_ROWS=2&VW.MAX\_COLUMNS=2&VW.RO W=2&VW.COLUMN=1&VW.ACTIVE=TRUE&CMD=END

*Example Response:* &API.STATUS=SUCCESS\n

**Decoder 4** - Row 2 Column 2 (Bottom Right) (192.168.8.114):

#### **GET:**

http://admin:admin@192.168.8.114/cgibin/wapi.cgi?CMD=START&UNIT.ID=ALL&VW.MAX\_ROWS=2&VW.MAX\_COLUMNS=2&VW.RO W=2&VW.COLUMN=2&VW.ACTIVE=TRUE&CMD=END

*Example Response:* &API.STATUS=SUCCESS\n

**Source 1:** Wall Plate Encoder (192.168.8.101)

#### **Set Source 1:**

# **Decoder 1: GET:** http://admin:admin@192.168.8.111/cgibin/wapi.cgi?CMD=START&UNIT.ID=ALL&STREAM.HOST=192.168.8.101&VW.ACTIVE=TRUE&S TREAM.CONNECT=TRUE&CMD=END

*Example Response:* &STREAM.CONNECT=queue\_next\_switch&API.STATUS=SUCCESS\n

# **Decoder 2:**

# **GET:**

http://admin:admin@192.168.8.112/cgibin/wapi.cgi?CMD=START&UNIT.ID=ALL&STREAM.HOST=192.168.8.101&VW.ACTIVE=TRUE&S TREAM.CONNECT=TRUE&CMD=END

*Example Response:* &STREAM.CONNECT=queue\_next\_switch&API.STATUS=SUCCESS\n

**Decoder 3: GET:**

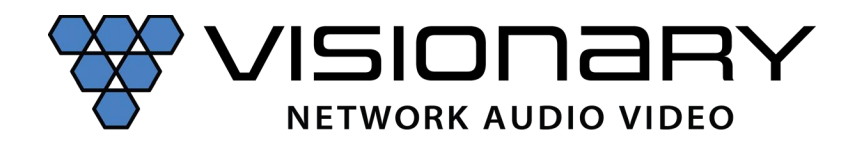

http://admin:admin@192.168.8.113/cgibin/wapi.cgi?CMD=START&UNIT.ID=ALL&STREAM.HOST=192.168.8.101&VW.ACTIVE=TRUE&S TREAM.CONNECT=TRUE&CMD=END

*Example Response:* &STREAM.CONNECT=queue\_next\_switch&API.STATUS=SUCCESS\n

## **Decoder 4:**

#### **GET:**

http://admin:admin@192.168.8.114/cgibin/wapi.cgi?CMD=START&UNIT.ID=ALL&STREAM.HOST=192.168.8.101&VW.ACTIVE=TRUE&S TREAM.CONNECT=TRUE&CMD=END

*Example Response:* &STREAM.CONNECT=queue\_next\_switch&API.STATUS=SUCCESS\n

**Source 2:** Wall Plate Encoder (192.168.8.102)

#### **Set Source 2:**

# **Decoder 1: GET:** http://admin:admin@192.168.8.111/cgibin/wapi.cgi?CMD=START&UNIT.ID=ALL&STREAM.HOST=192.168.8.102&VW.ACTIVE=TRUE&S TREAM.CONNECT=TRUE&CMD=END

*Example Response:* &STREAM.CONNECT=queue\_next\_switch&API.STATUS=SUCCESS\n

#### **Decoder 2:**

#### **GET:**

http://admin:admin@192.168.8.112/cgibin/wapi.cgi?CMD=START&UNIT.ID=ALL&STREAM.HOST=192.168.8.102&VW.ACTIVE=TRUE&S TREAM.CONNECT=TRUE&CMD=END

*Example Response:* &STREAM.CONNECT=queue\_next\_switch&API.STATUS=SUCCESS\n

# **Decoder 3: GET:** http://admin:admin@192.168.8.113/cgibin/wapi.cgi?CMD=START&UNIT.ID=ALL&STREAM.HOST=192.168.8.102&VW.ACTIVE=TRUE&S TREAM.CONNECT=TRUE&CMD=END

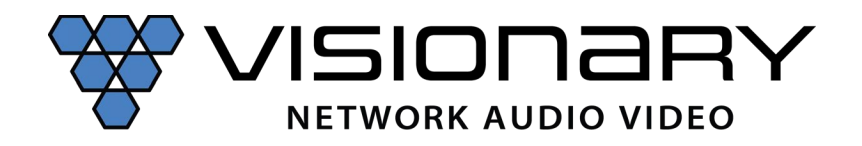

*Example Response:* &STREAM.CONNECT=queue\_next\_switch&API.STATUS=SUCCESS\n

**Decoder 4: GET:** http://admin:admin@192.168.8.114/cgibin/wapi.cgi?CMD=START&UNIT.ID=ALL&STREAM.HOST=192.168.8.102&VW.ACTIVE=TRUE&S TREAM.CONNECT=TRUE&CMD=END